### **ATTENZIONE:** spegnendo il router non riceverai più chiamate sulla rete fissa.

## **Risoluzione dei problemi**

**1.** Collega il nuovo apparecchio soltanto con i cavi in dotazione.

Se dopo 10 minuti il LED del router non si illumina di bianco, spegni il router, attendi 10 secondi e riaccendilo.

- **2.** Attendi altri 10 minuti.
- **3.** Se il problema persiste, contattaci: www.m-budget-tv.ch/help oppure alla nostra hotline allo 0800 15 17 28.

# **Attivare e disattivare la WiFi**

Tieni premuto per ca. 5 secondi per attivare o disattivare la WiFi. Quando la WiFi è attiva, il tasto si illumina di bianco.

# **Il mio conto**

Micked Micked Micked Ave.

Conosci «Il mio conto»? È la tua area personale online.

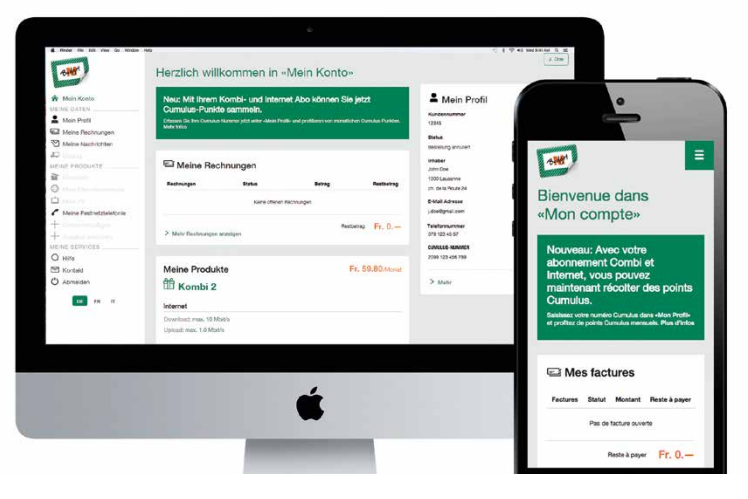

# Budget INSTALLARE INTERNET M-BUDGET

10805 10805 10805 10805 10805 110

Internos Micros Micros M

Internet of Microsofthe Microsofthe

interaction and the cost interaction

Interaction of Microsofthe River of Microsofthe River of Microsofthe River of Microsofthe River of Microsofthe

Internet Microsofthe AMERICAN AMERICAN

Internet Microsofthe AMERICAN AMERICAN

interest interest interest.

threeos threeos threeos three<br>Magos threeos threeos threeos

interos interior interior interior

internos whichos wideo

Miseos Miseos Miseo<br>Miseos Miseos Miseo<br>Miseos Miseos Miseo

interos interes interest

interpos interpos interpreta

Micros Micros Microsoft

interest Microsofthes

Internet Microsofthickock

interace interace interace

interios interios interios

Microsof Microsofticao

interos micros microsoft

interace which are thickness which are the first of the control of the control of the control of the control of

**INGRO**S

Con «Il mio conto» puoi gestire online i tuoi dati personali, visionare le tue fatture e chiamate, attivare sevizi e opzioni supplementari e molto altro.

Riceverai un SMS: Collega il nuovo router alla corrente: | a Collega il cavo DSL al router: **3**

www.m-budget-internet.ch/il-mio-conto

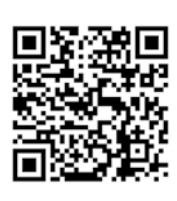

 $\bullet$ Cara cliente, caro cliente, il Suo collegamento M-Budget è stato attivato. Ora può collegare il Suo router seguendo quanto riportato nella guida di installazione. Domande? Contatti la nostra hotline allo 0800 15 17 28. Cordiali saluti, il Suo team M-Budget

**Riceverai un SMS:** 

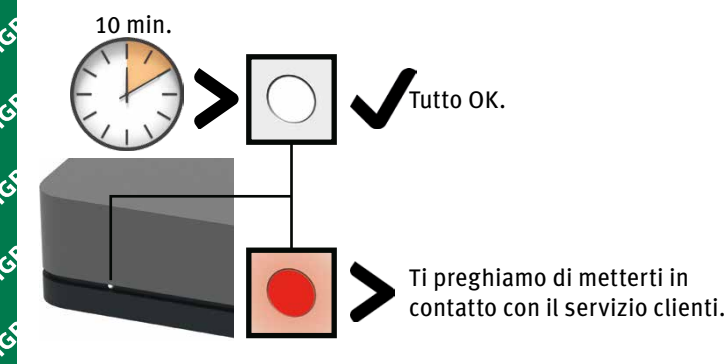

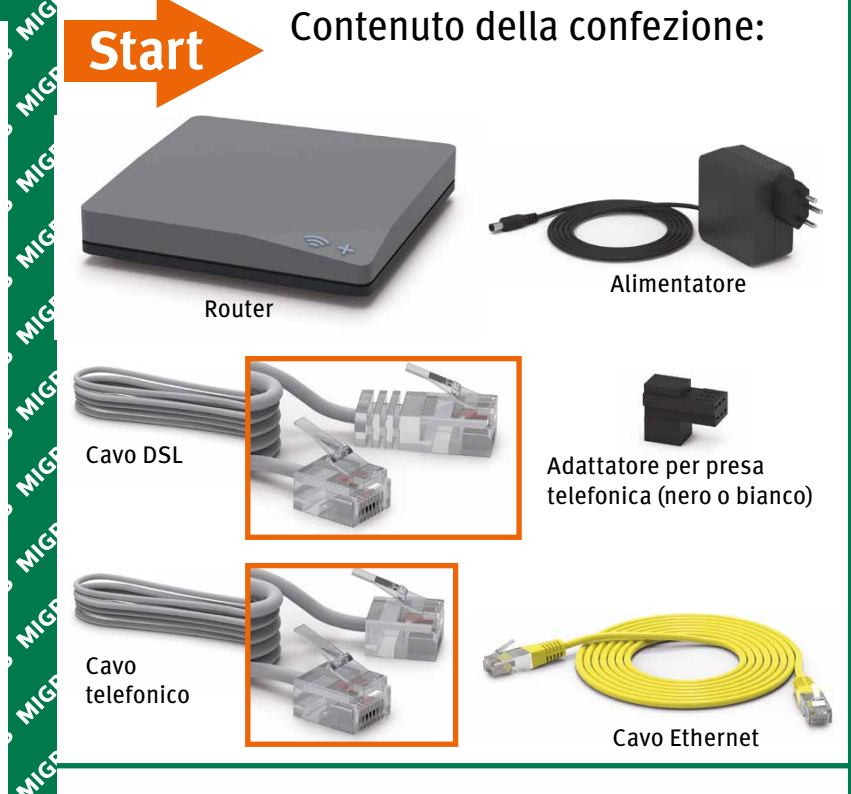

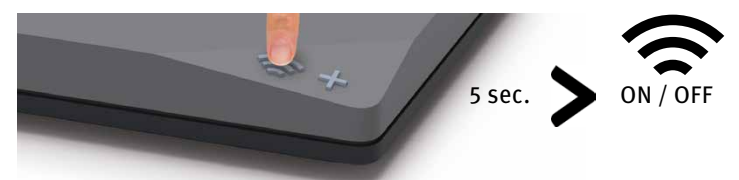

Naviga con WiFi:

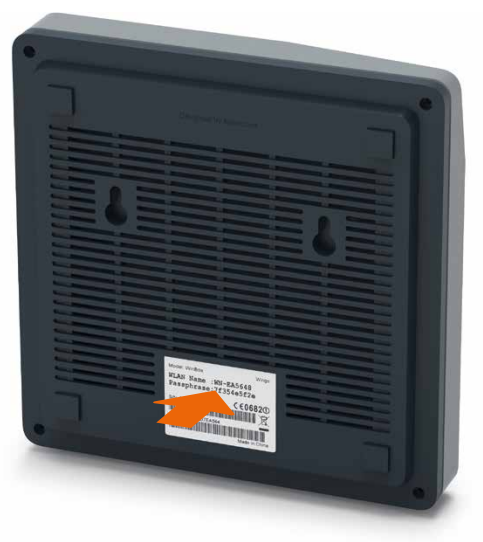

Il nome WiFi (SSID) e la password WiFi sono disponibili sul lato inferiore del router.

# Panoramica dell'installazione

Scollega tutti i dispositivi esistenti.

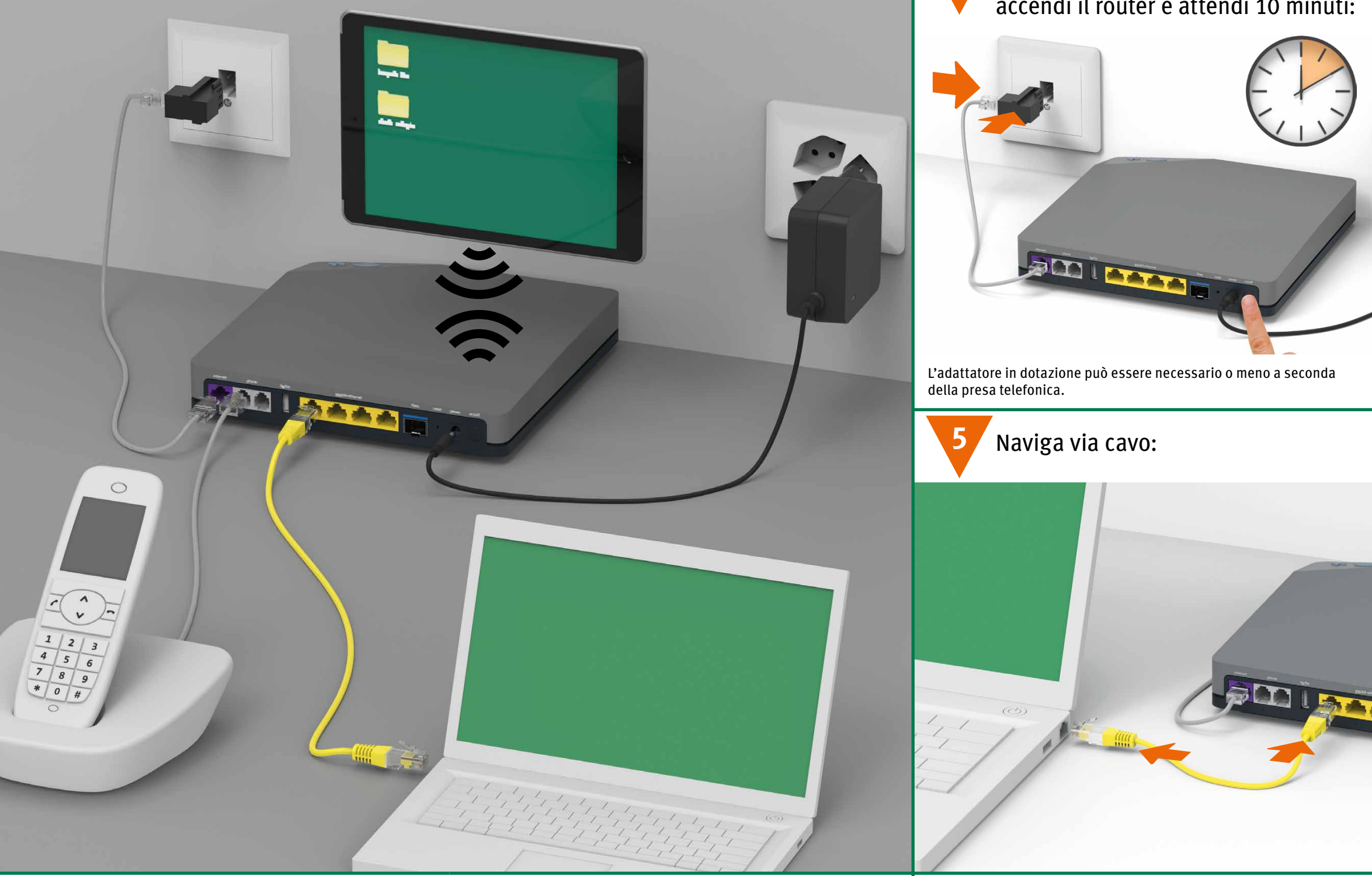

Collega il cavo alla presa telefonica, accendi il router e attendi 10 minuti:

(versione fibra sul retro)

### Collega i telefoni analogici e le stazioni di base DECT a «phone».

**Domande?**

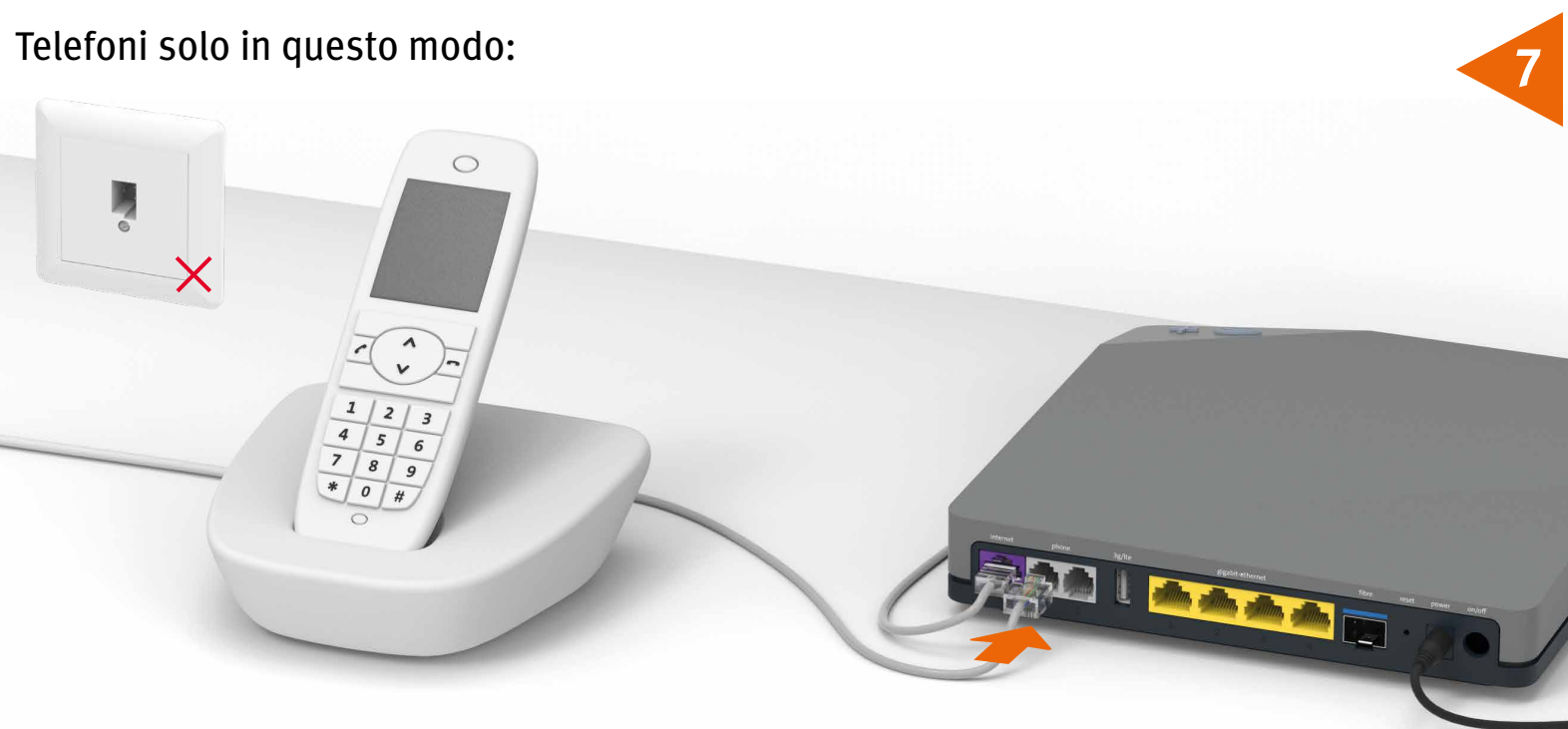

Miscos Miscos Miscos Miscos Miscos Miscos Miscos Miscos Miscos Miscos Miscos Miscos Miscos Miscos Miscos Miscos Miscos Miscos Miscos Miscos Miscos Miscos Miscos Miscos Miscos Miscos Miscos Miscos Miscos Miscos Miscos Misco

DS A MGROS ANGROS ANGROS ANGROS ANGROS ANGROS ANGROS ANGROS ANGROS ANGROS ANGROS ANGROS ANGROS ANGROS ANGROS ANGROS

There os Mickeds Mickeds Mickeds Mickeds And Mickeds Mickeds And Capital And Mickeds And Mickeds And

**C. Micros Micros Micros** 

Antoneos Mickes Ant

Michos Mich

Qui trovi ulteriori informazioni su Internet M-Budget: shop.m-budget.migros.ch/it/aiuto Hotline 0800 15 17 28

which there will were were were were were were

Interest Microsoftwees and precise microsoftwees and ces interest interest.

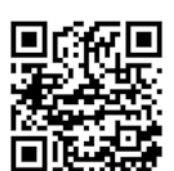

**4**

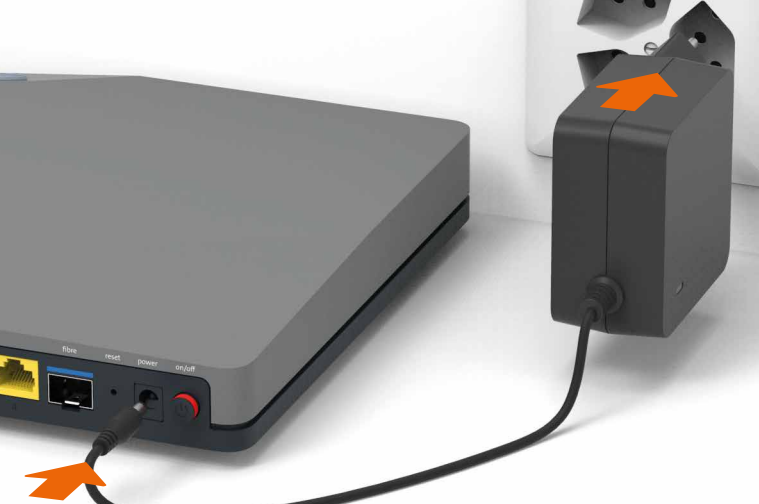

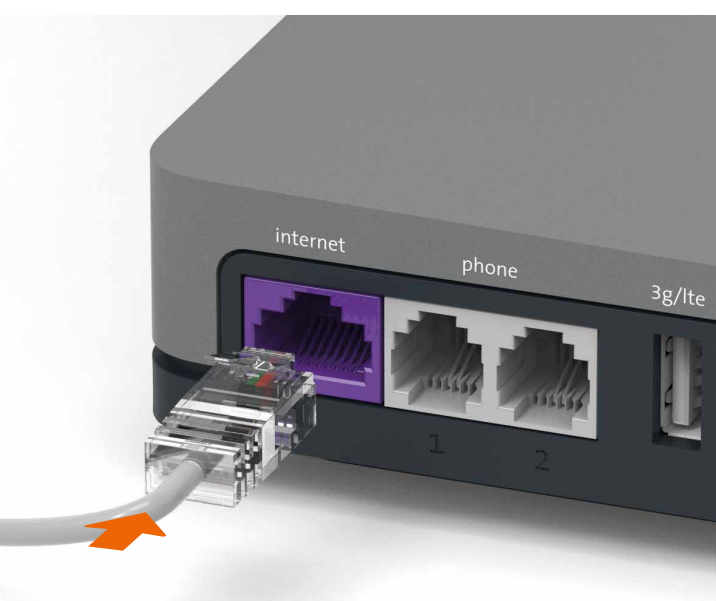

**6**

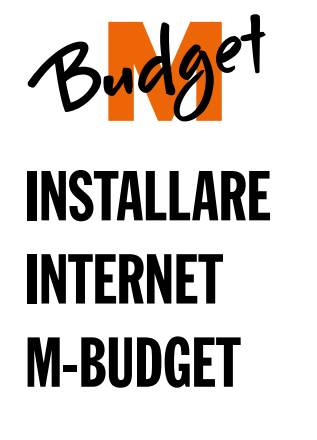

Mission Mission Mission Avenue

interco s Micros Micros Microsoft

interaction and the cost interest.

Mission of Mission AMission AMission AMission AMission AMission AMission

Microsofthcapes Microsofthcapes

interest interest interested

Microsoftwaps Microsoftwaps

interace s micros micros Microsoft

internet Microsomers

interace interace interace

interos interiors interiors

interace interace interace

interace which are a metal

Internet Metal Metal

internet were there as

interace interace interace

interace interace interace

interos interiors interiors

I THERE OF MIGROS MIGROS MIGROS MIGROS MIGROS MIGROS MIGROS MIGROS MIGROS MIGROS MIGROS MIGROS MIGROS MIGROS MIGROS MIGROS MIGROS MIGROS MIGROS MIGROS MIGROS MIGROS MIGROS MIGROS MIGROS MIGROS MIGROS MIGROS MIGROS MIGROS M

the cost Microsoft Microsoft Microsoft Microsoft Microsoft Microsoft Microsoft Microsoft Microsoft Microsoft Microsoft Microsoft Microsoft Microsoft Microsoft Microsoft Microsoft Microsoft Microsoft Microsoft Microsoft Mic

b and a finished a finished a finished a finished a finished a finished a finished a finished a finished a finished a finished a finished a finished a finished a finished a finished a finished a finished a finished a finis

be the forest the door and the door and the door and the door and the door and door and door and door and door and door and door and door and door and door and door and door and door and door and door and door and door and

A record a find on the door and one who are the cord and one who are the find one of the find one of the find one of the find one of the find one of the find one of the find one of the find one of the find one of the find

los a micros anciens any description of the cost in the cost in the cost in the cost in the cost in the cost in the cost in the cost in the cost in the cost in the cost in the cost in the cost is the cost in the cost in th

b a finition of thickness thereos thereos thereos thereos thereos thereos thereos thereos thereos thereos thereos thereos thereos thereos thereos thereos thereos thereos thereos thereos thereos thereos thereos thereos ther

is the good thereos thereos these

los and a micros anciens and a micros anciens and a micros anciens and a micros anciens and a micros anciens and a micros anciens and a micros anciens and a micros anciens and a micros anciens and a micros anciens and a mi

Interaction of Microsofthe River of Microsofthe River of Microsofthe River of Microsofthe River of Microsofthe

interas

(versione DSL sul retro)

**Domande?** Qui trovi ulteriori informazioni su

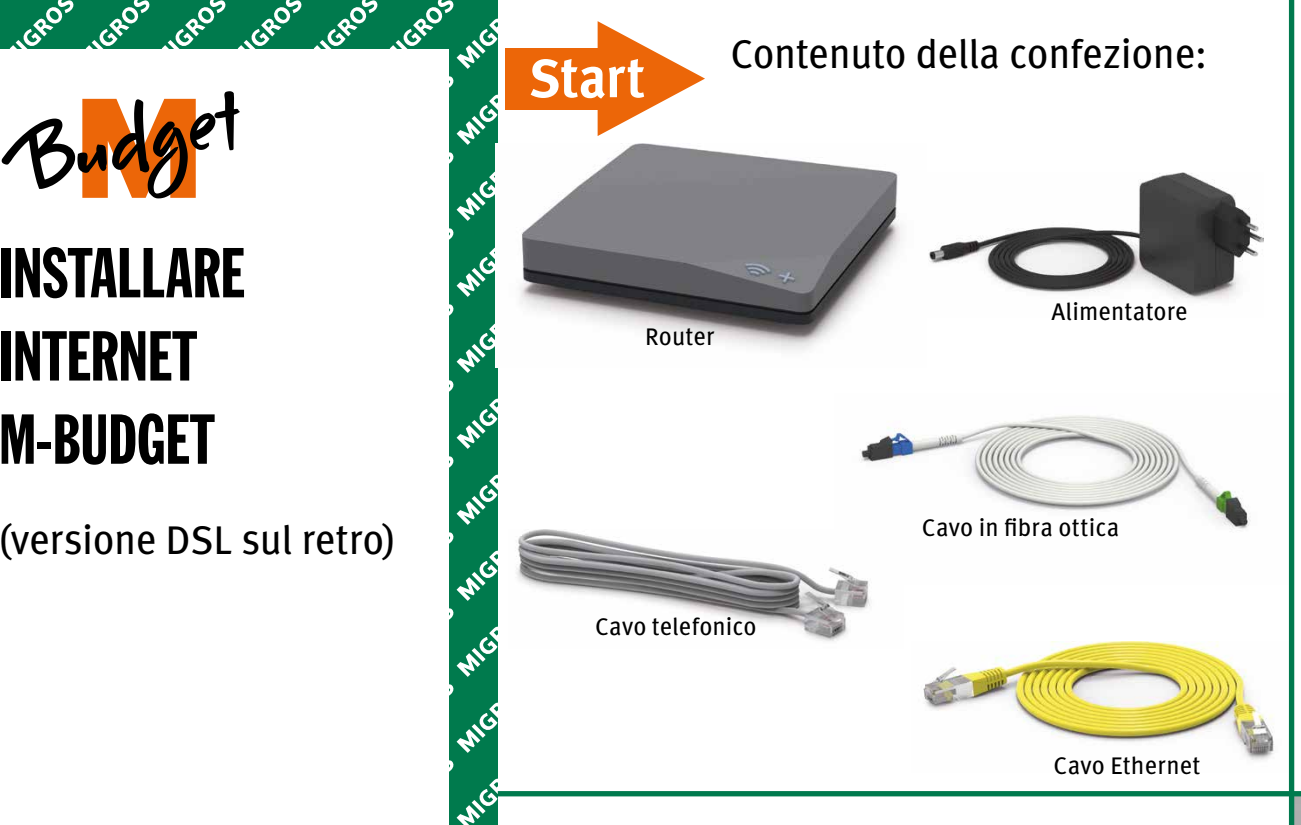

Internet M-Budget: shop.m-budget.migros.ch/it/aiuto Hotline 0800 15 17 28

wide more wide wide wide wide wide wide wide

Interest Microsoftweres and present theres are there is a mercy of the centre of the centre of the centre of the centre of the centre of the centre of the centre of the centre of the centre of the centre of the centre of t

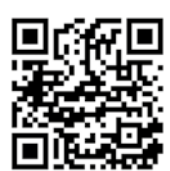

# Reignation of the case of the case of the case of the case of the case of the case of the case of the case of the case of the case of the case of the case of the case of the case of the case of the case of the case of the **Il mio conto**

### **ATTENZIONE:** spegnendo il router non riceverai più chiamate sulla rete fissa.

### **Risoluzione dei problemi**

**1.** Collega il nuovo apparecchio soltanto con i cavi in dotazione.

Se dopo 10 minuti il LED del router non si illumina di bianco, spegni il router, attendi 10 secondi e riaccendilo.

- **2.** Attendi altri 10 minuti.
- **3.** Se il problema persiste, contattaci: www.m-budget-tv.ch/help oppure alla nostra hotline allo 0800 15 17 28.

Tieni premuto per ca. 5 secondi per attivare o disattivare la WiFi. Quando la WiFi è attiva, il tasto si illumina di bianco.

Conosci «Il mio conto»? È la tua area personale online.

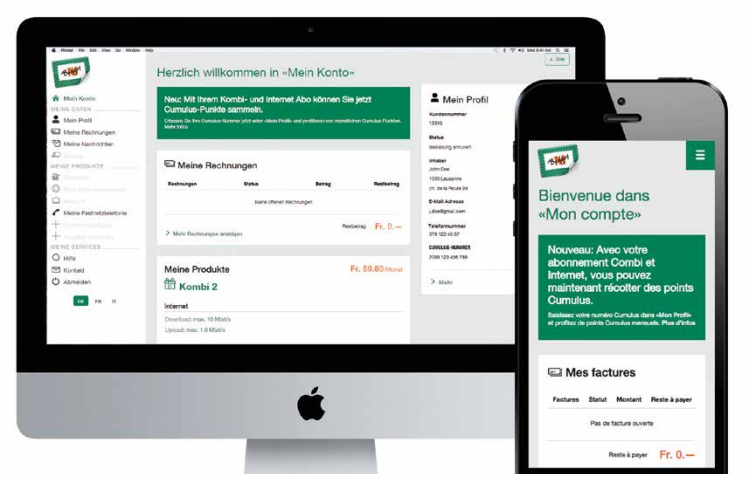

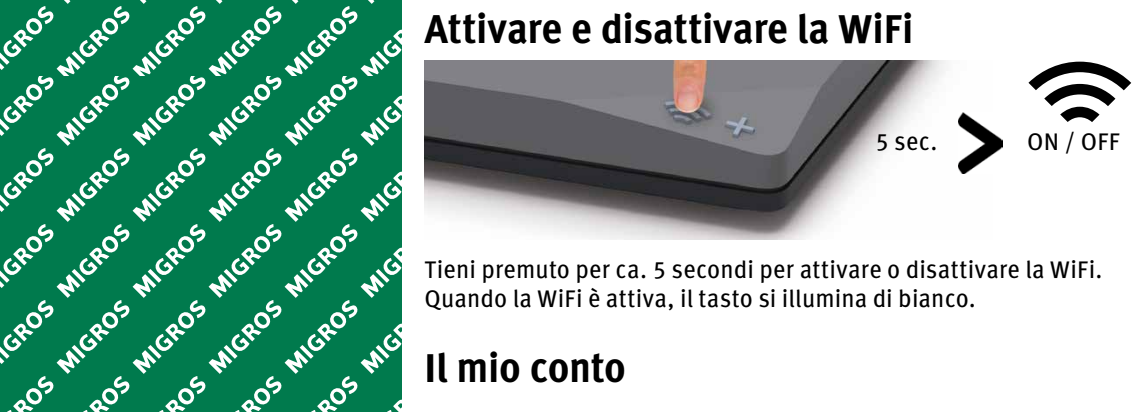

Con «Il mio conto» puoi gestire online i tuoi dati personali, visionare le tue fatture e chiamate, attivare sevizi e opzioni supplementari e molto altro.

www.m-budget-internet.ch/il-mio-conto

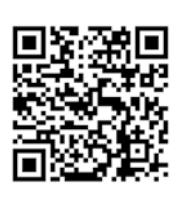

Riceverai un SMS: Cara cliente, caro cliente, il Suo collegamento M-Budget è stato attivato. Ora può collegare il Suo router seguendo quanto riportato nella guida di installazione. Importante: utilizzi la porta 2 della presa per fibra ottica. Domande? Contatti la nostra hotline allo 0800 15 17 28. Cordiali saluti, il Suo team M-Budget

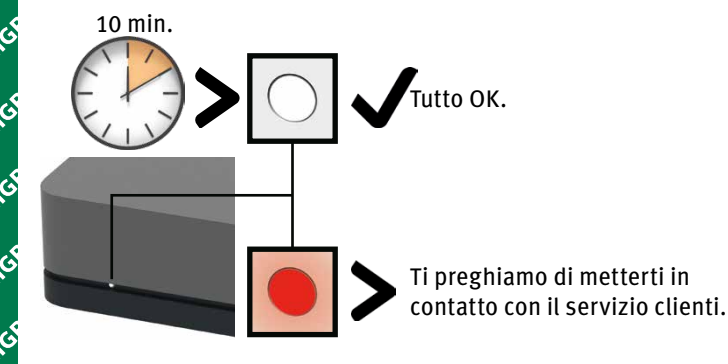

Il nome WiFi (SSID) e la password WiFi sono disponibili sul lato inferiore del router.

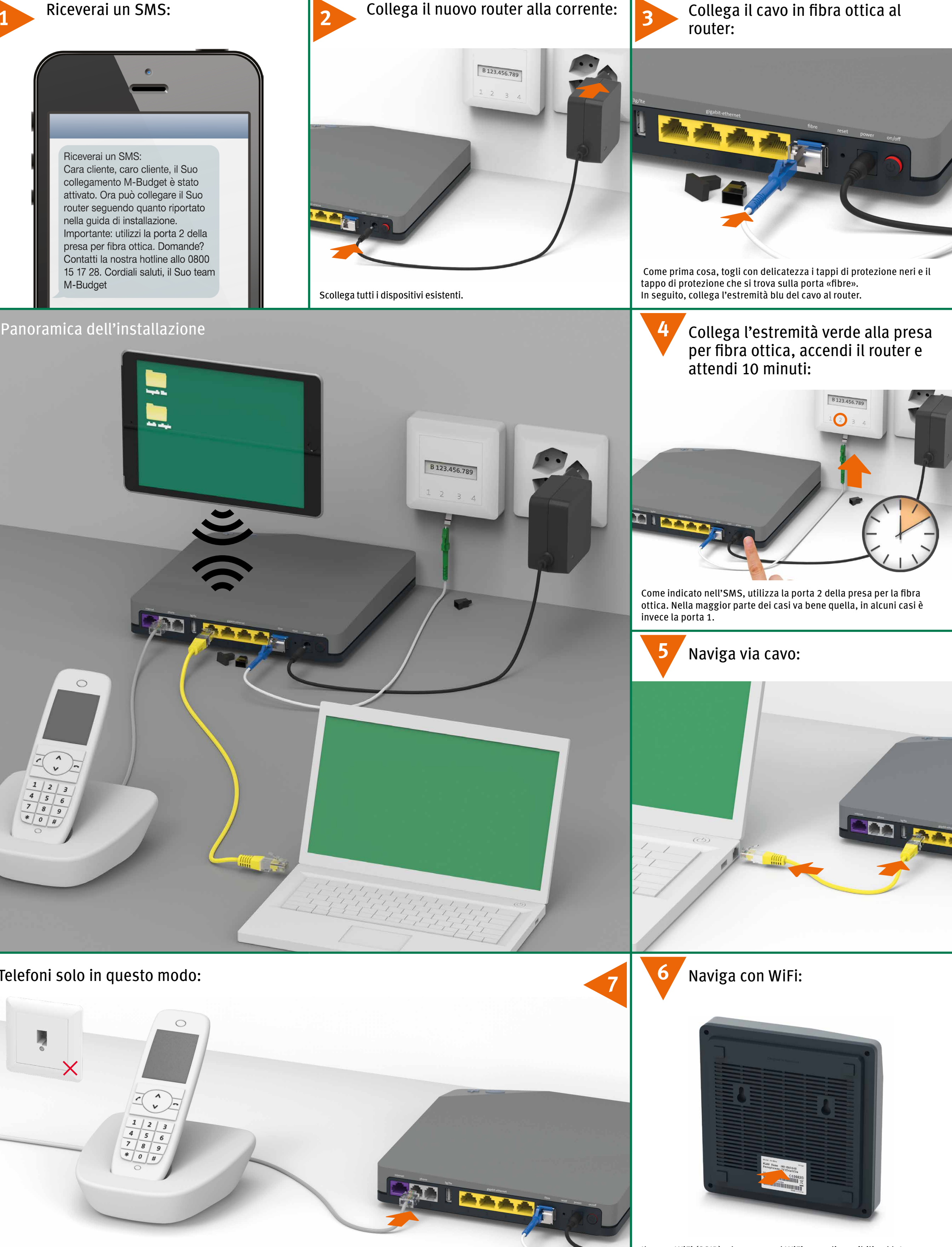

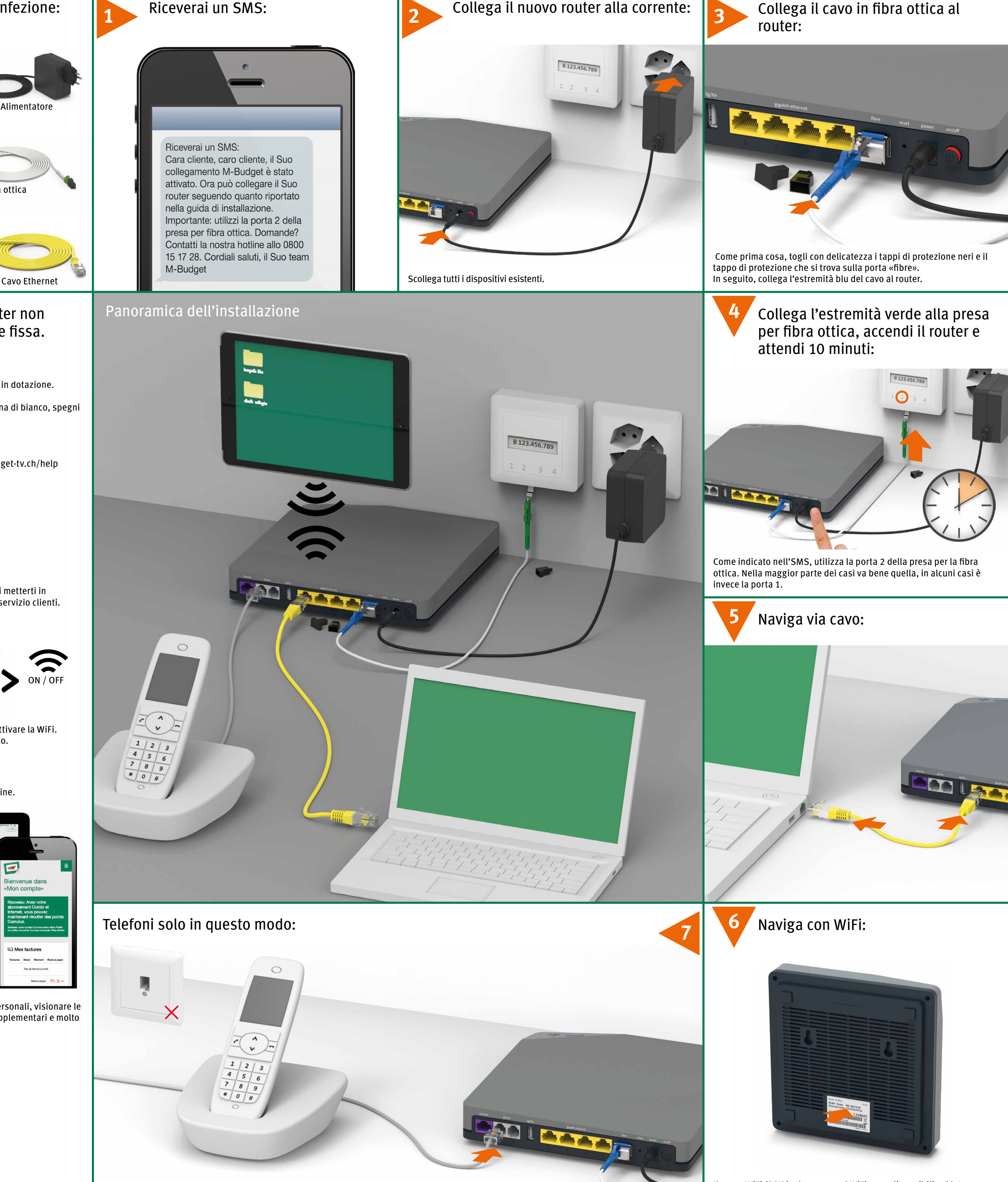